## **GPIB mit dem Raspberry PI**

Vor einiger Zeit sind wir auf das Raspberry Pi Shield von Thomas Klima ([github](https://github.com/elektronomikon/raspi_gpib_shield)) gestoßen. Da viele Messgeräte GPIB besitzen und man damit gut Geräte automatisieren kann, hat Stefan Bausätze zusammengestellt, die wir aufgebaut haben. Da nicht alles auf den ersten Blick sofort ersichtlich ist, soll hier ein möglicher Weg zur erfolgreichen Inbetriebnahme dokumentiert werden.

## **Aufbau der Leiterplatte**

Die doppelseitige Platine wurde vom Autor bezogen und ist professionell gefertigt worden, was die Bestückung zum Kinderspiel macht. Die Platine ist als Aufsteckplatine für Raspberry Pi 2+ und 3+ entwickelt. Dazu werden extra hohe Buchsenleisten benötigt. Bei der Verwendung eines Raspberry Zero entfällt dies allerdings und es können Buchsenleiste mit einer Standardhöhe verwendet werden. Anders als in der Originalbestückung haben wir eine Centronics-Buchse verwendet, die man direkt ohne Kabel an ein Gerät stecken kann. Dafür muss die Buchse auf der Unterseite bestückt werden.

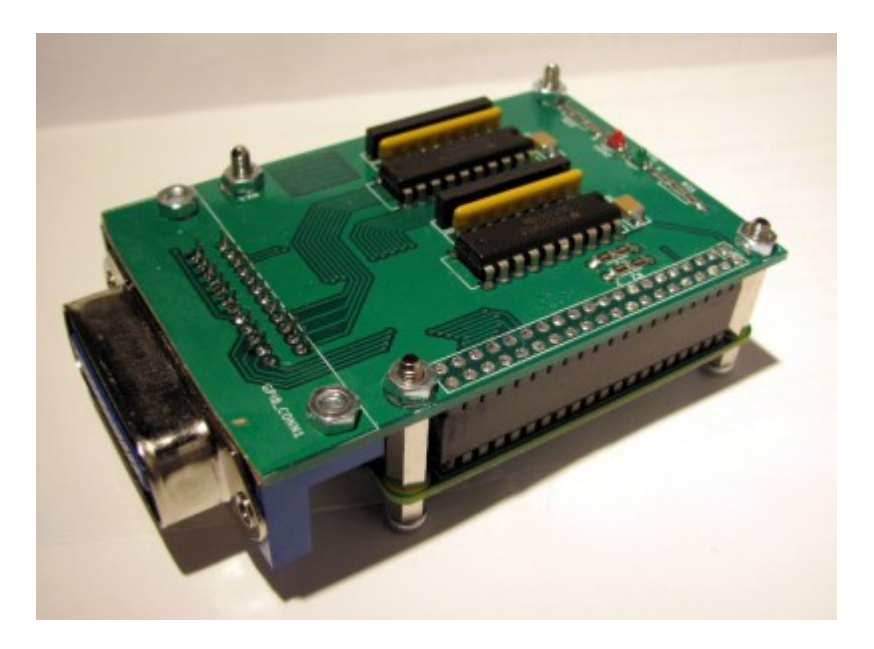

Das Bild zeigt ein Sandwich aus GPIB Shield und Raspberry Pi Zero.

## **Installation der Software und Funktionstest**

Aufbauend auf einer Raspbian-Installation ist auf [github](https://github.com/elektronomikon/raspi_gpib_driver) ein Treiber für die Platine verfügbar. Es werden mehrere Pakete benötigt, die mit folgendem Befehl installiert werden können:

```
$ apt-get install raspberrypi-kernel-headers bison byacc
```
Die aktuellen Quellen von linux-gpib müssen von [Sourceforge](https://sourceforge.net/projects/linux-gpib/files/) geladen und entpackt werden. Mittels

```
$ ./configure
$ patch -p1 < gpib_bitbang_legacy-4.1.0.patch
```
Last update: 2018/12/04 21:16 projekte:raspi\_gpib\_shield:start https://loetlabor-jena.de/doku.php?id=projekte:raspi\_gpib\_shield:start&rev=1543958173

```
$ make
$ make install
```
wird eine linux-gpib-Version mit den benötigten Treibern gebaut und in das System installiert.

\$ sudo modprobe gpib\_common \$ sudo modprobe gpib bitbang \$ sudo modprobe gpio

Dies lädt die Treibermodule, was in der Debugkonsole mit "gpib: registered gpib bitbang interface" bestätigt wird.

In /etc/gpib.conf muss die eigene GPIB-Konfiguration abgelegt werden. [Beispiel](https://loetlabor-jena.de/lib/exe/fetch.php?media=projekte:raspi_gpib_shield:gpib.conf.txt) Die Einstellungen werden mit dem Befehl gpib config geladen.

Schließt man den Pi an ein Gerät mit der Adresse 19 an, so kann man zum Funktionstest dessen Kennung auslesen:

```
ibterm -d19
Attempting to open /dev/gpib0
pad = 19, sad = \theta, timeout = 10, send eoi = 1, eos mode = 0 \times 0000ibterm>*IDN?
Hewlett-Packard, US37230463, ESG-D4000A, A.01.12
```
From: <https://loetlabor-jena.de/> - **Lötlabor Jena**

Permanent link: **[https://loetlabor-jena.de/doku.php?id=projekte:raspi\\_gpib\\_shield:start&rev=1543958173](https://loetlabor-jena.de/doku.php?id=projekte:raspi_gpib_shield:start&rev=1543958173)**

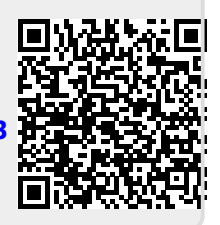

Last update: **2018/12/04 21:16**